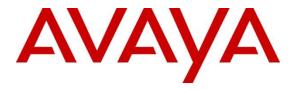

Avaya Solution & Interoperability Test Lab

## Application Notes for Configuring Komutel SIT2 SIP Console with Avaya IP Office Server Edition Release 11.0 -Issue 1.0

### Abstract

These Application Notes describe the configuration steps for provisioning the Komutel SIT2 SIP Console to interoperate with Avaya IP Office Server Edition Release 11.0.

Readers should pay attention to **Section 2**, in particular the scope of testing as outlined in **Section 2.1** as well as the observations noted in **Section 2.2**, to ensure that their own use cases are adequately covered by this scope and results.

Information in these Application Notes has been obtained through DevConnect compliance testing and additional technical discussions. Testing was conducted via the DevConnect Program at the Avaya Solution and Interoperability Test Lab.

## 1. Introduction

These Application Notes describe the steps required to integrate the Komutel SIT2 SIP Console (Solution for Integrated Telecommunications) with Avaya IP Office Server Edition. The SIT2 SIP Console provides a desktop communications center with enhanced control of call handling features. It provides the ability to handle a high volume of calls and offers tools designed to manage telephony functions. In the compliance test, the SIT2 SIP Console successfully registered with IP Office as a SIP endpoint, established calls with other telephones, and executed telephony features such as Hold, Transfer, and Conference.

In the compliance testing, Avaya IP Office Server Edition system consists of Avaya IP Office Primary Linux running on Virtualized Environment and a 500V2 Expansion.

## 2. General Test Approach and Test Results

The interoperability compliance test included feature and serviceability testing. The feature testing focused on establishing calls between the SIT2 SIP Console and Avaya SIP, H.323, and digital stations and exercising common telephony features, such as hold, transfer, and conference.

The serviceability testing focused on verifying that the SIT2 SIP Console comes back into service after re-connecting the Ethernet connection or rebooting the PC on which the SIT2 SIP Console is running.

DevConnect Compliance Testing is conducted jointly by Avaya and DevConnect members. The jointly-defined test plan focuses on exercising APIs and/or standards-based interfaces pertinent to the interoperability of the tested products and their functionalities. DevConnect Compliance Testing is not intended to substitute full product performance or feature testing performed by DevConnect members, nor is it to be construed as an endorsement by Avaya of the suitability or completeness of a DevConnect member's solution.

Avaya recommends our customers implement Avaya solutions using appropriate security and encryption capabilities enabled by our products. The testing referenced in this DevConnect Application Note included the enablement of supported encryption capabilities in the Avaya products only (private network side). Readers should consult the appropriate Avaya product documentation for further information regarding security and encryption capabilities supported by those Avaya products.

Support for these security and encryption capabilities in any non-Avaya solution component is the responsibility of each individual vendor. Readers should consult the appropriate vendor-supplied product documentation for more information regarding those products.

For the testing associated with these Application Notes, the interface between Avaya systems and the Komutel SIT2 did not include use of any specific encryption features as requested by Komutel.

### 2.1. Interoperability Compliance Testing

The compliance testing included the test scenarios shown below. Note that when applicable, all tests were performed with Avaya SIP phones, H.323 phones, Digital phones and PSTN endpoints.

- Successful registration of the SIT2 SIP Console with IP Office.
- Calls between SIT2 IP Console and Avaya SIP, H.323, digital stations, and PSTN.
- G.711 codec support.
- Caller ID display on Avaya endpoints and SIT2 SIP Console.
- Proper recognition of DTMF tones.
- Basic telephony features including Hold, Mute, Transfer, and Conference.
- Proper system recovery after a restart of the SIT2 SIP Console and loss of IP connectivity.

#### 2.2. Test Results

All test cases passed successfully with the following observation.

- Komutel SIT2 SIP Console supports codec G.711 only.
- Komutel SIT2 SIP Console does not support Call Forward, MWI and Call Park at the time of testing.

#### 2.3. Support

For technical support on the SIT2 SIP Console, contact Komutel Support via phone, email, or website.

- **Phone:** (877) 225-9988
- Email: <u>service@komutel.com</u>
- Web: <u>https://www.komutel.com/fr/a-propos-de-komutel/services/</u>

Avaya customers may obtain documentation and support for Avaya products by visiting <u>http://support.avaya.com</u>. Alternatively, in the United States, (866) GO-AVAYA (866-462-8292) provides access to overall sales and service support menus.

## 3. Reference Configuration

Figure 1 illustrates the test configuration used for the DevConnect compliance testing.

The Avaya components used to create the simulated enterprise customer site includes:

- IP Office Server Edition running in Virtualized environment.
  - Avaya IP Office Voicemail Pro.
- Avaya IP Office 500 V2 as expansion system.
- Avaya 96x1 Series IP Deskphones (H.323).
- Avaya 1100 Series IP Deskphones (SIP).
- Avaya J129 IP Deskphones (SIP).
- Avaya 1400 Series Digital Deskphones.
- Analog Deskphones.
- IP Office Primary has SIP trunk to PSTN

Komutel SIT2 SIP Console registers to IP Office Primary as SIP endpoint.

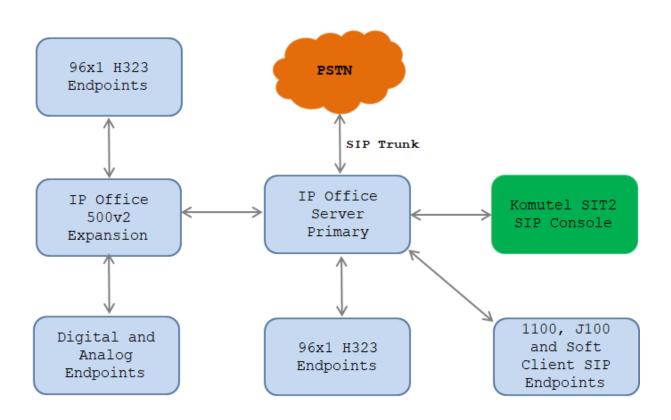

Figure 1: Avaya Interoperability Test Lab Configuration

## 4. Equipment and Software Validated

The following equipment and software were used for the sample configuration provided:

| Equipment/Software                           | Release/Version           |
|----------------------------------------------|---------------------------|
| Avaya                                        |                           |
| Avaya IP Office Server Edition (Primary      | 11.0.4.1.0 Build 11       |
| Server)                                      | 11.0.4.1.0 Build 2        |
| Avaya IP Office Voicemail Pro                |                           |
| Avaya IP Office IP500 V2 (Expansion Systems) | 11.0.4.1.0 Build 11       |
| Avaya IP Office Manager                      | 11.0.4.1.0 Build 11       |
| Avaya 96x1 Series IP Deskphones (H.323)      | 6.8002                    |
| Avaya 1140E IP Deskphones (SIP)              | SIP1140e Ver. 04.04.23.00 |
| Avaya J129 IP Deskphones (SIP)               | 4.0.0.21                  |
| Avaya 1408 Digital Telephone                 | 48.02                     |
| Avaya Equinox <sup>™</sup> for Windows (SIP) | 3.6.0.153.36              |
| Analog Telephone                             |                           |
| Komute                                       | 1                         |
| Komutel SIT2 SIP Console                     | Version 2.5.8             |
| Komutel SIP Telephone Plugin                 | 2.1.0.48402               |

**Note**: Compliance Testing is applicable when the tested solution is deployed with a standalone IP Office 500 V2 and also when deployed with all configurations of IP Office Server Edition. IP Office Server Edition requires an Expansion IP Office 500 V2 to support analog or digital endpoints.

## 5. Avaya IP Office Primary Server Configuration

Avaya IP Office is configured through the Avaya IP Office Manager application. From the PC running the IP Office Manager application, select **Start**  $\rightarrow$  **Programs**  $\rightarrow$  **IP Office**  $\rightarrow$  **Manager** to launch the Manager application. Log in using the appropriate credentials.

| 🖀 Select IP Office     |              |                                   |                                |      | -  | - 🗆 | $\times$ |
|------------------------|--------------|-----------------------------------|--------------------------------|------|----|-----|----------|
| Name IP Address        | Туре         | Version                           | Edition                        |      |    |     |          |
| Server Edition 11.0    | IPO-Linux-PC |                                   | 10 (Primary System - IPO-Linux | -PC) |    |     |          |
|                        | Service User |                                   | K Cancel                       | Help |    |     |          |
| TCP Discovery Progress |              |                                   |                                |      |    |     |          |
| Unit/Broadcast Address |              | Open with Serve<br>Edition Manage | r                              |      |    |     |          |
| 10.33.1.110 ~          | Refresh      | 1                                 |                                |      | ОК | Car | ncel     |
|                        |              |                                   |                                |      |    |     |          |

On Server Edition systems, the Solution View screen will appear, similar to the one shown below. All the Avaya IP Office configurable components are shown in the left pane, known as the Navigation Pane. Clicking the "plus" sign next to the Primary server system name, e.g., **IPOSE110**, on the navigation pane will expand the menu on this server.

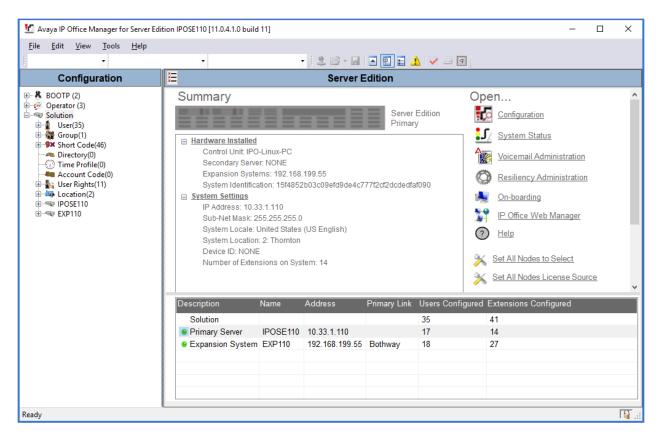

In the screens presented in the following sections, the View menu was configured to show the Navigation pane on the left side and the Details pane on the right side. These panes will be referenced throughout the rest of this document.

Standard feature configurations that are not directly related to the interfacing with the service provider are assumed to be already in place, and they are not part of these Application Notes.

### 5.1. Licensing

The configuration and features described in these Application Notes require the IP Office system to be licensed appropriately. If a desired feature is not enabled or there is insufficient capacity, contact an authorized Avaya sales representative.

In the reference configuration, **IPOSE110** was used as the system name of the Primary Server and **EXP110** was used as the system name of the Expansion System. All navigation described in the following sections (e.g., **License**) appears as submenus underneath the system name in the Navigation Pane.

Navigate to **License** in the Navigation Pane. In the Details Pane verify that the **License Status** for **3rd Party IP Endpoints** is Valid and that the number of **Instances** is sufficient to support the number of channels provisioned for the SIP trunk.

| Configuration                                       |                                     |           |          | Ċ.              | $\sim$ $ $ $\times$ $ $ $\sim$ $ $ | <            |
|-----------------------------------------------------|-------------------------------------|-----------|----------|-----------------|------------------------------------|--------------|
| BOOTP (2)                                           | License Remote Server               |           |          |                 |                                    |              |
| ···                                                 | License Mode License Normal         |           |          |                 |                                    |              |
| i∎ User (35)                                        | Licensed Version 11.0               |           |          |                 |                                    |              |
| 🖶 🎆 Group(1)                                        | Licensed version 11.0               |           |          |                 |                                    |              |
| Short Code (46)                                     | PLDS Host ID                        |           |          |                 |                                    |              |
| Directory(0)     Time Profile(0)                    | PLDS File Status Valid              |           |          |                 |                                    |              |
| Account Code(0)                                     |                                     |           |          |                 |                                    |              |
| 🗄 🏰 User Rights(11)                                 | Feature                             | Instances | Status   | Expiration Date | Source                             | ^            |
| Location(2)     IPOSE110                            | SIP Trunk Channels                  | 512       | Valid    | Never           | PLDS Nodal                         |              |
| System (1)                                          | IP500 Universal PRI (Additional cha | 100       | Obsolete | Never           | PLDS Nodal                         |              |
| IPOSE110                                            | CTI Link Pro                        | 10        | Valid    | Never           | PLDS Nodal                         |              |
| ⊞ र ि Line (5)                                      | Wave User                           | 16        | Obsolete | Never           | PLDS Nodal                         |              |
| E Control Unit (9)                                  | 3rd Party IP Endpoints              | 384       | Valid    | Never           | PLDS Nodal                         |              |
| ⊕… <b>4</b> Extension (14)<br>⊕… <b>1</b> User (18) | Essential Edition                   | 10        | Obsolete | Never           | PLDS Nodal                         |              |
| Group (0)                                           | R8+ Preferred Edition (VM Pro)      | 10        | Obsolete | Never           | PLDS Nodal                         |              |
| 🗄 🗣 Short Code (6)                                  | Server Edition                      | 5         | Valid    | Never           | PLDS Nodal                         |              |
|                                                     | UMS Web Services                    | 100       | Valid    | Never           | PLDS Nodal                         |              |
| Incoming Call Route (                               | Avaya Mac Softphone                 | 100       | Valid    | Never           | PLDS Nodal                         |              |
| IP Route (3)     License (33)                       | SM Trunk Channels                   | 512       | Valid    | Never           | PLDS Nodal                         |              |
|                                                     | Web Collaboration                   | 64        | Valid    | Never           | PLDS Nodal                         |              |
| 🗄 🖏 Location (2)                                    | Avaya Contact Center Select         | 10        | Valid    | Never           | PLDS Nodal                         |              |
| Authorization Code (0)                              | Devlink3 External Recorder          | 10        | Valid    | Never           | PLDS Nodal                         |              |
|                                                     | Basic User                          | 384       | Obsolete | Never           | PLDS Nodal                         |              |
|                                                     | <                                   |           |          |                 |                                    | ,            |
|                                                     |                                     |           |          |                 |                                    |              |
| >                                                   |                                     |           |          | <u>О</u> К      | <u>C</u> ancel <u>H</u>            | <u>l</u> elp |
| nt 100% of IPOSE110                                 |                                     |           |          |                 |                                    | Γ            |

### 5.2. System Settings

Configure the necessary system settings. The LAN2 tab settings correspond to the IP Office WAN port (public network side) and the LAN1 tab settings correspond to the LAN port (private network side).

Note: In the compliance test, the LAN1 interface was used to connect the Avaya IP Office to the enterprise site IP network (private network). The LAN2 interface configuration is not directly relevant to the interface with the Komutel SIT2 SIP Console, and therefore is not described in these Application Notes.

### 5.2.1. System – LAN1 Tab

In the sample configuration, the LAN1 interface is used for the SIP Registrar for SIP endpoint.

### 5.2.1.1 LAN1 - LAN Settings Tab

To view or configure the LAN1 IP address and subnet mask, select the LAN1  $\rightarrow$  LAN Settings tab, and enter the information as needed, according to the customer network requirements:

- **IP Address: 10.33.1.110** was used in the reference configuration, this is the public IP address assigned to IP Office.
- **IP Mask: 255.255.255.0** was used in the reference configuration.
- Other parameters on this screen are set to the defaults.

| Configuration | IPOSE110*                                                                                                    | ≝ -   ×   ×   <   >         |
|---------------|----------------------------------------------------------------------------------------------------|-----------------------------|
| Configuration | System     LAN1     LAN2     DNS     Voicemail     Telephony     Directory Services     System Events     SMTP       LAN Settings     VoIP     Network     Topology       IP     Address     10     33     1     110       IP     Mask     255     255     0       Number Of DHCP IP     Addresses     144     Image: Client Image: Client Ima |                             |
|               | <u>Q</u> K                                                                                                    | <u>C</u> ancel <u>H</u> elp |

#### 5.2.1.2 LAN1 VoIP Tab

Select the LAN1 → VoIP tab in the Details Pane. Check the SIP Registrar Enable box to allow the configuration of SIP Registrar. Enter a SIP domain "*ipocc.com*" in the SIP Domain Name field and make sure all protocols and its port enabled and configured in the Layer 4 Protocol section. In the compliance test, Komutel SIT2 SIP endpoint registered to IP Office using UDP protocol.

| Configuration                                                                                                    | 2                                                                                                 | IPOSE110*                                             | r → 🔤   🗙   🖌   <   >                                          |
|----------------------------------------------------------------------------------------------------|---------------------------------------------------------------------------------------------------|-------------------------------------------------------|----------------------------------------------------------------|
| <ul> <li>BOOTP (2)</li> <li></li></ul>                                                                                                    | LAN Settings VolP Network Top                                                                     | Auto-create User H.323 Remote Extension Enable        | SMDR VolP Contac • •                                           |
| ← Account Code(0)<br>← User Rights(11)<br>← User Rights(11)<br>← User Rights(11)<br>← User Rights(11)<br>← User Rights(11)<br>← ○ IPOSE110<br>← ○ IPOSE110<br>← ○ Control Unit (9)<br>← ○ Control Unit (9)<br>← ○ Extension (14)<br>← ② Group (0) | SIP Trunks Enable SIP Registrar Enable Auto-create Extension/User SIP Domain Name CID Domain FODM | SIP Remote Extension Enable Allowed SIP User Agents E | llock blacklist only                                           |
| Short Code (6)     Service (0)     Posute (3)     Service (3)     Service (3)     Service (3)     Service (3)     Service (3)     Service (3)     Service (3)                                                                                     | SIP Registrar FQDN<br>Layer 4 Protocol                                                            | TCP TCP Port 5060 Real                                | mote UDP Port 5060<br>mote TCP Port 5060<br>mote TLS Port 5061 |
| ← 🦓 Authorization Code (0)<br>관ー 🤝 EXP110                                                                                                    | Challenge Expiration Time (sec)                                                                   | 22 <b>D</b>                                           | ✓<br><u>C</u> ancel <u>H</u> elp                               |

Scroll down the page:

- Verify the **RTP Port Number Range**. Based on this setting, Avaya IP Office will request RTP media to be sent to a UDP port in the configurable range for calls using LAN1. The **Minimum** and **Maximum** port numbers were kept at their default values in the reference configuration.
- In the **Keepalives** section, set the **Scope** to **RTP-RTCP**. Set the **Periodic timeout** to **30** and the **Initial keepalives** parameter to **Enabled**. This is done to prevent possible issues with network firewalls closing idle RTP channels.
- In the **DiffServ Settings** section, IP Office can be configured to mark the Differentiated Services Code Point (DSCP) in the IP Header with specific values to support Quality of Services (QoS) policies for both signaling and media. The **DSCP** field is the value used for media, while the **SIG DSCP** is the value used for signaling. These settings should be set according to the customer's QoS policies in place. The default values used during the compliance test are shown.

| Configuration                                                                                                    | IPOSE110*         IPOSE110*                                                                  |                                   |           |                                      |                    |                                                       |      |      |      |           |
|----------------------------------------------------------------------------------------------------|----------------------------------------------------------------------------------------------|-----------------------------------|-----------|--------------------------------------|--------------------|-------------------------------------------------------|------|------|------|-----------|
| BOOTP (2)                                                                                                    | System LAN1 L                                                                                | AN2 DNS                           | Voicemail | Telephony                            | Directory Services | System Events                                         | SMTP | SMDR | VoIP | Conta 🔸 🕨 |
| <ul> <li>BOOTP (2)</li> <li>Operator (3)</li> <li>Solution</li> <li>Solution</li> <l< td=""><td>System LAN1 L<br/>LAN Settings Voll<br/>Port Number Ra<br/>Minimum<br/>Port Number Ra<br/>Minimum</td><td>P Network T<br/>ange<br/>ange (NAT)</td><td></td><td>Maxi</td><td>mum 50</td><td>System Events           750           •           750</td><td>SMTP</td><td>SMDR</td><td>VoIP</td><td>Conta • •</td></l<></ul> | System LAN1 L<br>LAN Settings Voll<br>Port Number Ra<br>Minimum<br>Port Number Ra<br>Minimum | P Network T<br>ange<br>ange (NAT) |           | Maxi                                 | mum 50             | System Events           750           •           750 | SMTP | SMDR | VoIP | Conta • • |
|                                                                                                    | ✓ Enable RTCP<br>RTCP collector IP<br>Keepalives<br>Scope<br>Initial keepalive               | address for pho                   |           | <ul><li>✓ Period</li><li>✓</li></ul> | dic timeout 30     | 0                                                     | 0.   | 0    |      | ~         |

• Click **OK** to commit (not shown).

#### 5.2.1.3 LAN1 - Network Topology Tab

On the **LAN1 Network Topology** tab in the Details pane, set the following:

- Select the **Firewall/NAT Type** from the pull-down menu to **Open Internet**. With this configuration, the **STUN Server IP Address** and **STUN Port** are not used.
- Set **Binding Refresh Time** (seconds) to 60. This value is used to determine the frequency at which Avaya IP Office will send SIP OPTIONS messages to SIP endpoint and SIP trunk service on this LAN.
- Default values were used for all other parameters.
- Click the **OK** button (not shown).

| Configuration | x=<br>x=                                                                                                    | IPOSE110                         |                                 | iii - 100   ×   <b>√</b>   <   > |
|---------------|----------------------------------------------------------------------------------------------------|----------------------------------|---------------------------------|----------------------------------|
|               | System       LAN1       LAN2       DNS       Voice         LAN Settings       VolP       Network Topology         Network Topology Discovery       STUN Server Address         Firewall/NAT Type       Binding Refresh Time (sec)         Public IP Address         Public Port         UDP       0         TCP       0         TLS       0         Run STUN on startup | ail Telephony Directory Services | System Events SMTP<br>STUN Port | 3478                             |
|               | <                                                                                                    |                                  |                                 | >                                |
|               |                                                                                                    |                                  | <u>O</u> K                      | <u>C</u> ancel <u>H</u> elp      |

#### 5.2.2. Telephony Tab

To access the System Telephony settings, navigate to the **Telephony**  $\rightarrow$  **Telephony** tab in the **Details** pane, configure the following parameters:

- Choose the **Companding Law** typical for the enterprise location; **U-Law** was used for the compliance test.
- Uncheck the **Inhibit Off-Switch Forward/Transfer** box to allow call forwarding and call transfer to the PSTN. If for security reasons incoming calls should not be allowed to transfer back to the PSTN then leave this setting checked.
- All other parameters should be set to default or according to customer requirements.
- Click **OK** to commit (not shown).

| Configuration                                                                                                    | X                                                                        | IPOSE110                                                                                      | iii - □ ×   ×   <   >                                                   |
|----------------------------------------------------------------------------------------------------|--------------------------------------------------------------------------|-----------------------------------------------------------------------------------------------|-------------------------------------------------------------------------|
| uration (3)<br>uration (3)<br>uration (3)                                                                                                    | System LAN1 LAN2 DNS Telephony Park & Page Tones                         | Voicemail Telephony Directory Services System Events SM<br>& Music Ring Tones SM Call Log TUI | TP SMDR VolP Contact Center Avay                                        |
| User(33)     Group(1)     Source Code(46)     Source Code(46)     Time Profile(0)                                                                                                    | Dial Delay Time (sec)<br>Dial Delay Count                                |                                                                                               | Companding Law A<br>Switch Line                                         |
| Account Code(0)<br>Cuser Rights(11)<br>Cuser Rights(11)<br>Cuser Rights(12)<br>Cuser Rights(12)<br>Cuser Rights( | Default No Answer Time (sec)<br>Hold Timeout (sec)<br>Park Timeout (sec) | 15 🚖<br>0 🚖<br>300 🜩                                                                          | A-Law     A-Law     A-Law                                               |
| □                                                                                                    | Ring Delay (sec)<br>Call Priority Promotion Time (sec)                   | 5 🚖<br>Disabled 🗘                                                                             | DSS Status                                                              |
| B - ▲ Extension (12)<br>B - 1 User (16)<br>                                                                                                    | Default Currency<br>Default Name Priority                                | USD V<br>Favor Trunk V                                                                        | ☑ Dial By Name                                                          |
|                                                                                                    | Media Connection Preservation<br>Phone Failback                          | Enabled ~<br>Automatic ~                                                                      | Show Account Code Inhibit Off-Switch Forward/Transfer                   |
| → License (33)                                                                                                    | Login Code Complexity<br><                                               |                                                                                               | Restrict Network Interconnect     Include location specific information |
| €                                                                                                    |                                                                          |                                                                                               | OK Cancel Help                                                          |

#### 5.2.3. VoIP Tab

Navigate to the **VoIP** tab in the Details pane to view or change the system codecs and VoIP security settings.

#### **5.2.3.1 VoIP - VoIP Tab**

Select the **VoIP**  $\rightarrow$  **VoIP** tab, configure the following parameters:

- The **RFC2833 Default Payload** field allows for the manual configuration of the payload type used on SIP calls that are initiated by the IP Office. The default value **101** was used.
- For codec selection, select the codecs and codec order of preference on the right, under the **Selected** column. The **Default Codec Selection** area enables the codec preference order to be configured on a system-wide basis. The buttons between the two lists can be used to move codecs between the **Unused** and **Selected** lists, and to change the order of the codecs in the **Selected** codecs list. By default, all IP lines and phones (SIP and H.323) will use the system default codec selection shown here, unless configured otherwise for a specific line or extension. The example below shows the codecs used for IP phones (SIP and H.323), the system's default codecs and order were used.
- Click **OK** to commit (not shown).

| Configuration | IPOSE110*         IPOSE110*                                                                                                    |
|---------------|----------------------------------------------------------------------------------------------------|
| Configuration | System       LAN1       LAN2       DNS       Voicemail       Telephony       Directory Services       System Events       SMDR       VoiP       Contact Center       Avag ()         VolP       VolP       Security       Access       Contact Lists       Ignore DTMF Mismatch For Phones       Ignore DTMF Mismatch For Phones       Ignore DTMF Mismatch For Phones       Ignore DTMF Mismatch For Phones       Ignore DTMF Mismatch For Phones       Ignore Dtm Events       Ignore Dtm Events       Ignore |
|               | OK Cancel Help                                                                                                    |

**Note**: The codec selections defined under this section (VoIP – VoIP Tab) are the codecs selected for the IP phones/extensions.

### 5.2.3.2 VoIP – VoIP Security Tab

Secure Real-Time Transport Protocol (SRTP) refers to the application of additional encryption and or authentication to VoIP calls (SIP and H.323). SRTP can be applied between telephones, between ends of an IP trunk or in various other combinations.

Configuring the use of SRTP at the system level is done on the **VoIP Security** tab using the Media Security setting. The options are:

- Disabled (default).
- Preferred.
- Enforced.

When enabling SRTP on the system, the recommended setting is **Preferred**. In this scenario, IP Office uses SRTP if supported by the far-end, otherwise uses RTP. If the **Enforced** setting is used, and SRTP is not supported by the far-end, the call is not established.

To configure the use of SRTP, select the VoIP  $\rightarrow$  VoIP Security tab on the Details pane.

- Set the **Media Security** drop-down menu to **Preferred** to have IP Office attempt use encrypted RTP for devices that support it and fall back to RTP for devices that do not support encryption.
- Verify **Strict SIPS** is not checked.
- Under Media Security Options, select RTP for the Encryptions and Authentication fields.
- Under Crypto Suites, select SRTP\_AES\_CM\_128\_SHA1\_80.
- Click **OK** to commit (not shown).

| Configuration                                                | Z       |          |              |               | IP                | OSE110*         |      |         |      |                | * • 🖻   🗙   🖌       | < >  |
|--------------------------------------------------------------|---------|----------|--------------|---------------|-------------------|-----------------|------|---------|------|----------------|---------------------|------|
| BOOTP (2) ★ BOOTP (2) ★ Operator (3)                         |         |          | _            | Telephony     | Directory Service | s System Events | SMTP | SMDR    | VoIP | Contact Center | Avaya Cloud Service | • •  |
| Solution                                                     | VoIP    | VoIP See | curity Acce  | ess Control l | ists              |                 |      |         |      |                |                     |      |
| 🗄 📲 User(33)                                                 |         |          |              |               |                   |                 |      |         |      |                |                     | ^    |
| 🗄 🎆 Group(1)                                                 | Default | Extensio | on Password  | 1             |                   |                 |      | $\odot$ |      |                |                     |      |
| E Short Code(46)                                             | C       | - D-(    | It Extension |               |                   |                 |      |         |      |                |                     |      |
| Directory(0)                                                 | Confirm | n Defaul | It Extension | Password      |                   |                 |      |         |      |                |                     |      |
| <ul> <li>Time Profile(0)</li> <li>Account Code(0)</li> </ul> |         |          |              |               |                   |                 |      |         |      |                |                     |      |
| Ser Rights(11)                                               | Media S | ecurity  | Preferred    |               |                   |                 |      | <       |      | Strict SIPS    |                     |      |
| Location(2)                                                  |         |          |              |               |                   |                 |      |         |      |                |                     |      |
| IPOSE110                                                     |         |          | Media S      | ecurity Opti  |                   |                 |      |         |      |                |                     |      |
| 🖹 🖘 System (1)                                               |         |          | Encrypti     | ons           | 🗹 R               | rp -            |      |         |      |                |                     |      |
| IPOSE110                                                     |         |          |              |               |                   | ГСР             |      |         |      |                |                     |      |
| ⊞†नि Line (4)                                                |         |          |              |               |                   |                 |      |         |      |                |                     |      |
| E. Control Unit (9)                                          |         |          | Authent      | ication       | 🗹 R               | rp              |      |         |      |                |                     |      |
| ⊕                                                            |         |          |              |               | 🗹 R               | ГСР             |      |         |      |                |                     |      |
| Group (0)                                                    |         |          | Replay P     | rotection     |                   |                 |      |         |      |                |                     |      |
|                                                              |         |          | 1.1          |               |                   |                 |      |         |      |                |                     |      |
| Service (0)                                                  |         |          | SRTP Wi      | ndow Size     | 64                |                 |      |         |      |                |                     |      |
| 🗄 😨 Incoming Call Route (4                                   |         |          | Crypto S     | Suites        |                   |                 |      |         |      |                |                     |      |
| IP Route (3)                                                 |         |          |              |               |                   |                 |      |         |      |                |                     |      |
| License (33)                                                 |         |          |              |               | 28_SHA1_80        |                 |      |         |      |                |                     |      |
| i → 🖌 ARS (1)                                                |         |          | SRTP         | _AES_CM_1     | 28_SHA1_32        |                 |      |         |      |                |                     |      |
| E Location (2) Authorization Code (0)                        |         |          |              |               |                   |                 |      |         |      |                |                     | ~    |
| EXP110                                                       |         |          |              |               |                   |                 |      |         |      |                |                     |      |
|                                                              |         |          |              |               |                   |                 |      |         |      | OK             | Cancel              | Help |
| < >                                                          |         |          |              |               |                   |                 |      |         |      |                |                     |      |

#### 5.3. IP Route

Create an IP route to specify the IP address of the gateway or router where the IP Office needs to send the packets in order to communicate with endpoints.

Navigate to **IP Route**, right-click on **IP Route** and select **New**. The values used during the compliance test are shown below:

- Set the **IP Address** and **IP Mask** to **0.0.0.0** to make this the default route.
- Set Gateway IP Address to the IP address of the gateway/router used to route calls to the network, e.g., 10.33.1.1.
- Set **Destination** to **LAN1** from the pull-down menu.
- Click **OK** to commit (not shown).

| Configuration                                                                                                    | 2                  | 0.0.0.0*        | 📸 • 🖻   🗙   🗸   >                      |
|----------------------------------------------------------------------------------------------------|--------------------|-----------------|----------------------------------------|
| BOOTP (2)                                                                                                    | IP Route           |                 |                                        |
| ⊕                                                                                                    | IP Address         | 0.0.0.0         |                                        |
| ⊞∰ User (35)<br>⊞∰ Group(1)                                                                                                    | IP Mask            | 0 · 0 · 0 · 0   |                                        |
| Short Code (46)     Directory(0)                                                                                                    | Gateway IP Address | 10 · 33 · 1 · 1 |                                        |
| <ul> <li>Time Profile(0)</li> <li>Account Code(0)</li> </ul>                                                                                                    | Destination        | LAN1            | ~                                      |
|                                                                                                    | Metric             | 이               | ×                                      |
| POSETIO<br>POSETIO<br>POSETIO<br>POSETIO<br>PT1 Line (5)<br>Control Unit (9)<br>PSX Short Code (6)<br>PX Short Code (6)<br>PX Short Code (6)<br>PX Short Code (6)<br>PX Short Code (6)<br>PX Short Code (7)<br>P IP Route (3)<br>P License (33)<br>P CLICENSE (33)<br>P CLICENSE |                    |                 |                                        |
|                                                                                                    |                    |                 | <u>O</u> K <u>C</u> ancel <u>H</u> elp |

### 5.5. Administer SIP Extension

An extension needs to be created for every SIP endpoint that regiters to IP Office. To create a new extension, from the left navigate pane, right click on **Extension**  $\rightarrow$  **New**  $\rightarrow$  **SIP Extension**.

| Configuration                                      | ×=                       | SIP Extension: 11207 4308        | 🚔 - 🔛   🗙   🗸   <   > 🛔                |
|----------------------------------------------------|--------------------------|----------------------------------|----------------------------------------|
| ⊞ 🔏 BOOTP (2) 🔨                                    | Extension VoIP           |                                  |                                        |
| 🖶 💯 Operator (3)                                   | Extension ID             | 11207                            | ^                                      |
| ia∎ User (35)<br>ia                                | Base Extension           | 4308                             |                                        |
| Short Code (46)                                    |                          |                                  |                                        |
| Directory(0)     Time Profile(0)                   | Phone Password           | •••••                            |                                        |
| Account Code(0)                                    | Confirm Phone Password   | •••••                            |                                        |
|                                                    | Caller Display Type      | On                               | ~                                      |
| POSE110                                            | Reset Volume After Calls |                                  |                                        |
| □                                                  | Device Type              | Unknown SIP device               |                                        |
|                                                    | •                        | H.323 Extension                  | ~                                      |
| L Cut                                              | Ctrl+X                   | IP DECT Extension                |                                        |
| Copy                                               | Ctrl+C                   | SIP Extension SIP DECT Extension | ~                                      |
| Paste                                              | Ctrl+V<br>Ctrl+Del       |                                  |                                        |
| Validate                                           | Ctil+Del                 | 0                                |                                        |
| New from Templa                                    | te                       |                                  |                                        |
| Export as Template                                 | 2                        |                                  | 1                                      |
| 11203 4343<br>11212 4361                           |                          |                                  |                                        |
|                                                    |                          |                                  | J                                      |
| <ul> <li>11204 4363</li> <li>11205 4364</li> </ul> |                          |                                  |                                        |
| <                                                  |                          |                                  | <u>O</u> K <u>C</u> ancel <u>H</u> elp |

The screen below shows the pre-created extension **4307** that was used for the compliance test. Note that the password is set in the **Phone Password** field is later used for Komutel SIT2 registerting to IP Office.

| Configuration                                                                                                |   | XX                        | SIP E | Extension: 11206 4307 | 📥 - 🛛      | · ×   ✓   <   >             |
|----------------------------------------------------------------------------------------------------|---|---------------------------|-------|-----------------------|------------|-----------------------------|
| BOOTP (2)                                                                                                    | ^ | Extension VolP            |       |                       |            |                             |
| 🖶 💯 Operator (3)<br>🖃 🐨 Solution                                                                             |   | Extension ID              |       | 11206                 |            |                             |
| ⊞…⊉ User (35)<br>⊞…∰ Group(1)                                                                                |   | Base Extension            |       | 4307                  |            |                             |
| Short Code (46)                                                                                              |   | Phone Password            |       | •••••                 |            | $\bigcirc$                  |
| Time Profile(0)                                                                                              |   | Confirm Phone Password    |       | •••••                 |            |                             |
| 🗄 📲 User Rights(11)                                                                                          |   | Caller Display Type       |       | On                    |            | $\sim$                      |
| i∰…i∰ Location(2)<br>i≕…i∰ IPOSE110                                                                          |   | Reset Volume After Calls  |       |                       |            |                             |
| □                                                                                                    |   | Device Type               |       | Unknown SIP device    |            |                             |
| Extension (14)                                                                                               |   | Location                  |       | Automatic             |            | ~                           |
| <b>&gt;</b> 11208 4300<br><b>&gt;</b> 11209 4301                                                             |   | Fallback As Remote Worker |       | Auto                  |            | ~                           |
| * 11210 4302<br>* 11211 4303                                                                                 |   | Module                    |       | 0                     |            |                             |
|                                                                                                    |   | Port                      |       | 0                     |            |                             |
| 11202 4306<br>11206 4307<br>11207 4308<br>11203 4343<br>11212 4361<br>11213 4362<br>11204 4363<br>11205 4364 |   | Disable Speakerphone      |       |                       |            |                             |
| 11car (19)                                                                                                   | > |                           |       |                       | <u>O</u> K | <u>C</u> ancel <u>H</u> elp |

The screen below shows the **VoIP** tab of the extension 4307, make sure the **Media Security** is set to **Disabled** to avoid audio issue since the Komutel SIT2 did not support secure media SRTP for the testing.

| Configuration                                                                                                    | ×=                                              | SIP Extension: 11206 4307                                                                                                    | 📑 🗝   🗙   🗸   <   > 🛔                                                                                                    |
|----------------------------------------------------------------------------------------------------|-------------------------------------------------|----------------------------------------------------------------------------------------------------|----------------------------------------------------------------------------------------------------|
| Comguration                                                                                                    | Extension VolP<br>IP Address<br>Codec Selection | 0         0         0         0           Custom           Selected           G.711 ALAW 64K         >>>         G.711 ULAW 64K         G.712 (a) 8K CS-ACELP | <ul> <li>Local Hold Music</li> <li>Re-invite Supported</li> <li>Codec Lockdown</li> <li>Allow Direct Media Path</li> </ul> |
| Location(2)     Location(2)     System (1)     System (1)     POSE110     F7 Line (5)     Control Unit (9)     Extension (14)     11208 4300     11209 4301     11210 4302     11211 4303 |                                                 | ↓                                                                                                    |                                                                                                    |
|                                                                                                    | Reserve License                                 | None                                                                                                    | $\sim$                                                                                                    |
| <b>&gt;</b> 11201 4305<br><b>&gt;</b> 11202 4306                                                                                                    | Fax Transport Support                           | None                                                                                                    | $\sim$                                                                                                    |
|                                                                                                    | DTMF Support                                    | RFC2833/RFC4733                                                                                                    | $\sim$                                                                                                    |
|                                                                                                    | 3rd Party Auto Answer                           | None ~                                                                                                    |                                                                                                    |
| <b>*</b> 11213 4362<br><b>*</b> 11204 4363                                                                                                    | Media Security                                  | Disabled $\checkmark$                                                                                                    |                                                                                                    |
| 11205 4364                                                                                                    | <                                               |                                                                                                    | >                                                                                                    |
|                                                                                                    |                                                 |                                                                                                    | OK <u>C</u> ancel <u>H</u> elp                                                                                             |

Solution & Interoperability Test Lab Application Notes ©2020 Avaya Inc. All Rights Reserved.

#### 5.6. Administer SIP User

A user can be newly added as new or edit by selecting **User** in the left pane. The screen below shows the user 4307 that was created for the testing. The extension **4307** is entered in the **Extension** field, the name is entered in the Full Name field will be displayed in other endpoint as call established.

| Configuration                          |   | ×        |                     |    |                | 4307:      | 430  | 7         |            |         | 📥 - 🔄 🕽               | <   <   > "       |
|----------------------------------------|---|----------|---------------------|----|----------------|------------|------|-----------|------------|---------|-----------------------|-------------------|
|                                        | • | User     | Voicemail           | DI | ND Short Code  | Source Nun | bers | Telephony | Forwarding | Dial In | Voice Recording       | Button Program    |
| Short Code (46)                        | J | Name     |                     | ſ  | 4307           |            |      |           |            |         |                       | ^                 |
| Directory(0)     Time Profile(0)       |   | Passwo   | ord                 |    | •••••          |            |      |           |            |         |                       |                   |
| Account Code(0)<br>⊕¶_ User Rights(11) |   | Confirm  | n Password          | l  | •••••          |            |      |           |            |         |                       |                   |
| Location(2)                            |   | Unique   | Identity            |    |                |            |      |           |            |         |                       |                   |
| 🚊 🖏 System (1)                         |   | Confer   | ence PIN            |    |                |            |      |           |            |         |                       |                   |
|                                        |   |          | n Audio<br>ence PIN |    |                |            |      |           |            |         |                       |                   |
| Control Unit (9)     Extension (14)    |   |          | nt Status           | ſ  | Enabled        |            |      |           | ~          |         |                       |                   |
| 🖃 📲 User (18)                          |   | Full Na  | me                  |    | 3rd SIP        |            |      |           |            |         |                       |                   |
|                                        |   | Extensi  | on                  |    | 4307           |            |      |           |            |         |                       |                   |
|                                        |   | Email A  | ddress              | 1  |                |            |      |           |            |         |                       |                   |
|                                        |   | Locale   |                     |    |                |            |      |           | $\sim$     |         |                       |                   |
| <b>2</b> 4307 4307                     |   | Priority |                     |    | 5              |            |      |           | ~          |         |                       |                   |
|                                        |   | System   | Phone Right         | ts | None           |            |      |           | $\sim$     |         |                       |                   |
|                                        | l | ACCS A   | gent Type           |    | None           |            |      |           |            |         |                       |                   |
|                                        |   | Profile  |                     |    | Basic User     |            |      |           | ~          |         |                       |                   |
| 6006 Agent 6006                        |   |          |                     | 1  | Receptionist   |            |      |           |            |         |                       |                   |
| 6007 Agent 6007<br>6008 Agent 6008     |   |          |                     |    | Enable Softphe | ne         |      |           |            |         |                       | ~                 |
| 6009 Agent 6009                        |   |          |                     |    |                |            |      |           |            |         | <u>о</u> к <u>с</u> а | ncel <u>H</u> elp |

In the **Voicemail** tab, uncheck the Voicemail On checkbox because Komutel SIT2 does not support voicemail and MWI.

| Configuration       | 2                 |              |             | 4307: 4307       | *         |            |         | 🚽 🖆 🔹 🔰            | K 🗸 < > 🛷          |
|---------------------|-------------------|--------------|-------------|------------------|-----------|------------|---------|--------------------|--------------------|
| 🖶 📲 User (35) \land | User Voicema      | DND S        | Short Codes | Source Numbers   | Telephony | Forwarding | Dial In | Voice Recording    | Button Program • • |
| Short Code (46)     | Voicemail Code    |              |             |                  |           |            |         | Voicemail On       |                    |
|                     | Confirm Voicema   | il Code      |             |                  |           |            |         | Voicemail Help     |                    |
| Account Code(0)     | Voicemail Email   |              |             |                  |           |            |         | ] Voicemail Ringba | ack                |
| Ever Location(2)    |                   |              |             |                  |           |            |         | Voicemail Email    | Reading            |
| E IPOSE110          |                   |              |             |                  |           |            |         | UMS Web Servic     | es                 |
| E-System (1)        |                   |              |             |                  |           |            |         | Enable GMAIL AI    | PI                 |
| ⊞*रि Line (5)       | - Voicemail Email |              |             |                  |           |            |         |                    |                    |
|                     | ● Off ○ Copy      | Forwar       | rd 🔿 Alert  |                  |           |            |         |                    |                    |
| User (18)           | DTMF Breakout     | 0            |             |                  |           |            |         |                    |                    |
|                     | DIMP Dreakout     |              |             |                  |           |            |         |                    |                    |
|                     | Reception/Brea    | cout (DTMF 0 | )) Sy       | /stem Default () |           |            | $\sim$  |                    |                    |
| 43014301            | (i)               |              |             |                  |           |            |         |                    |                    |
| 4305 4305           | Breakout (DTM     | 2)           | S           | /stem Default () |           |            | ~       |                    |                    |
|                     | (i)               | -,           |             |                  |           |            |         |                    |                    |
| 4307 4307           |                   |              | _           |                  |           |            |         |                    |                    |
| <b>1</b> 4343 4343  | Breakout (DTM     | 3)           | Sy          | /stem Default () |           |            | $\sim$  |                    |                    |
|                     | i                 |              |             |                  |           |            |         |                    |                    |
|                     |                   |              |             |                  |           |            |         |                    |                    |

KP; Reviewed: SPOC 1/29/2020 Solution & Interoperability Test Lab Application Notes ©2020 Avaya Inc. All Rights Reserved. 20 of 29 SIT2IPO11

### 5.7. Save IP Office Primary Server Configuration

The provisioning changes made in Avaya IP Office Manager must be applied to the Avaya IP Office server in order for the changes to take effect. At the top of the Avaya IP Office Manager page, click **File**  $\rightarrow$  **Save Configuration** (if that option is grayed out, no changes are pending).

A screen similar to the one below will appear, with either **Merge** or **Reboot** automatically selected, based on the nature of the configuration changes. The **Merge** option will save the configuration change with no impact to the current system operation. The **Reboot** option will save the configuration and cause the Avaya IP Office server to reboot.

| Y | Send | l Multip | e Configurations |                |        |            |                          |                          |                 |                | - |              | × |
|---|------|----------|------------------|----------------|--------|------------|--------------------------|--------------------------|-----------------|----------------|---|--------------|---|
| ſ |      | Select   | IP Office        | Change<br>Mode |        | RebootTime | Incoming<br>Call Barring | Outgoing<br>Call Barring | Error<br>Status | Progress       |   |              |   |
|   | Þ    |          | IPOSE110         | Merge          | $\sim$ | 1:09 AM    |                          |                          | 1               | 0%             |   |              |   |
|   |      |          |                  |                |        |            |                          |                          |                 |                |   |              |   |
|   |      |          |                  |                |        |            |                          |                          |                 |                |   |              |   |
|   |      |          |                  |                |        |            |                          |                          |                 |                |   |              |   |
|   |      |          |                  |                |        |            |                          |                          |                 |                |   |              |   |
|   |      |          |                  |                |        |            |                          |                          |                 |                |   |              |   |
|   |      |          |                  |                |        |            |                          |                          |                 |                |   |              |   |
|   |      |          |                  |                |        |            |                          |                          |                 |                |   |              |   |
|   |      |          |                  |                |        |            |                          |                          |                 |                |   |              |   |
| L |      |          |                  |                |        |            |                          |                          |                 |                |   |              |   |
|   |      |          |                  |                |        |            |                          | [                        | <u>0</u> K      | <u>C</u> ancel |   | <u>H</u> elp |   |

Click **OK** to execute the save.

## 6. Configure Komutel SIT2 SIP Console

Launch the SIT2 SIP Console application and login in with the appropriate credentials.

| Login          |           | × |
|----------------|-----------|---|
| Connection     |           |   |
| Login          | admin     |   |
| Password       | ****      |   |
| Authentication |           |   |
| ⊙ Standard     | O Windows |   |
| 🔀 Exit         | Connect   |   |

To configure the console's lines, navigate to the **Tools**  $\rightarrow$  **Options**  $\rightarrow$  **Phone Settings** tab. Depending on the number of lines that are available, choose *Automatic Line* in the **Functions** column, enter the **DN** in the **Description** column and type the text that will be displayed on the line's button in the **Label** column. As shown below, the console was configured with three line appearances with extension 4307.

|    |       | on 🥺 Application s | ettings 🖓 Phon | e settings 🔝 | Display |
|----|-------|--------------------|----------------|--------------|---------|
| _  | Label | Functions          | Description    | Receive c    | Can mak |
| 1  | 4307  | Automatic line     | 4307           |              |         |
| 2  | 4307  | Automatic line     | 4307           |              |         |
| 3  | 4307  | Automatic line     | 4307           |              | Ø       |
| 4  |       |                    |                |              | 2       |
| 5  |       |                    |                | 2            |         |
| 6  |       |                    |                |              |         |
| 7  |       |                    |                |              |         |
| 8  |       |                    |                |              |         |
| 9  |       |                    |                |              |         |
| 10 |       |                    |                |              | V       |
| 11 |       |                    |                |              | V       |
| 12 |       |                    |                |              | V       |
| 13 |       |                    |                |              | M       |
| 14 |       |                    |                |              | M       |
| 15 |       |                    |                |              | M       |
| 6  |       |                    |                |              | M       |
| 17 |       |                    |                |              | Ø       |
| 8  |       |                    |                |              | Ø       |
| 19 |       |                    |                |              | V       |
| 20 |       |                    |                |              | V       |
| 1  |       |                    |                |              | V       |
| 22 |       |                    |                |              | V       |
| 23 |       |                    |                | 2            | V       |
| 24 |       |                    |                |              | V       |
| 5  |       |                    |                |              | V       |
| 26 |       |                    |                |              | V       |
| 27 |       |                    |                |              |         |
| 28 |       |                    |                |              | V       |
| 29 |       |                    |                |              | V       |
| 30 |       |                    |                |              | V       |
| 11 |       |                    |                |              |         |

Solution & Interoperability Test Lab Application Notes ©2020 Avaya Inc. All Rights Reserved. In the **Connection** tab, configure the SIP parameters, including:

- Enter Username and Password as configured in Section 5.6 to register with IP Office.
- Enter the SIP domain *ipocc.com* in the **Domain** field.
- Enter the IP Office IP address of LAN1 in the **Outbound proxy list** field.

| Si Options                                   |                    |                     |            |             |    |                       |                               |         |           | × |
|----------------------------------------------|--------------------|---------------------|------------|-------------|----|-----------------------|-------------------------------|---------|-----------|---|
| $\boldsymbol{\rho}$                          | 1.                 |                     |            |             |    |                       |                               |         |           |   |
|                                              |                    |                     |            |             |    |                       |                               |         |           |   |
| Customizatio                                 | on 🤣 Application s | ettings             | ettinas 🕻  | Display gro | au | Status management Mo  | dule settings 🗔 Appearance 器  | Advance | d options |   |
|                                              | ons identification |                     |            |             |    | System settings       |                               |         | NXX codes |   |
|                                              |                    |                     |            |             |    | · ·                   | Canada 🗸                      |         | NAA COUES |   |
| : Label                                      | Functions          | Description<br>4307 | Receive of | Can make    | `  | Country               | Canada 🔹                      |         |           |   |
|                                              | Automatic line     | 4307                |            |             |    | Local prefix          |                               |         |           |   |
| 2 4307                                       |                    |                     |            |             |    |                       |                               |         |           |   |
| 3 4307                                       | Automatic line     | 4307                |            |             |    | Long distance prefix  | 8                             |         |           |   |
| 4                                            |                    |                     |            |             |    | Local area code       |                               |         |           |   |
| 5                                            |                    |                     |            |             |    | Local area code       |                               |         |           |   |
| 6                                            |                    |                     |            |             |    | National code         | 1                             |         |           |   |
| 7                                            |                    |                     |            |             |    |                       |                               |         |           |   |
| 8                                            |                    |                     |            |             |    | International code    | 011                           |         |           |   |
| 9                                            |                    |                     |            |             |    | Phone ID              | 4307                          |         |           |   |
| 10                                           |                    |                     |            |             |    |                       |                               |         |           |   |
| 11                                           |                    |                     |            |             |    | Connection General Au | Idio BLF Avaya contact center |         |           |   |
| 12                                           |                    |                     |            |             |    |                       |                               | _       |           |   |
| 13                                           |                    |                     |            |             |    | Username              | 4307                          |         |           |   |
| 14                                           |                    |                     |            |             |    |                       | *****                         |         |           |   |
| 15                                           |                    |                     |            |             |    | Password              |                               |         |           |   |
| 16                                           |                    |                     |            |             |    | Domain                | ipocc.com                     |         |           |   |
| 17                                           |                    |                     |            |             |    |                       |                               |         |           |   |
| 18                                           |                    |                     |            |             |    | Outbound proxy list   | 10.33.1.110                   | ^       |           |   |
| 19                                           |                    |                     |            |             |    |                       |                               | ~       |           |   |
| 20                                           |                    |                     |            |             |    |                       |                               |         |           |   |
| 21                                           |                    |                     |            |             |    | External IP (NAT)     |                               |         |           |   |
| 22                                           |                    |                     |            |             |    | DNS server            |                               |         |           |   |
| 23                                           |                    |                     |            |             |    |                       |                               |         |           |   |
| 24                                           |                    |                     |            |             |    | Transport             | UDP                           | -       |           |   |
| 20<br>21<br>22<br>23<br>24<br>25<br>26<br>27 |                    |                     |            |             |    | RTP port              | 5004                          |         |           |   |
| 26                                           |                    |                     |            |             |    |                       |                               | -       |           |   |
| 27                                           |                    |                     |            |             |    | Local SIP port        | 5060                          | ÷       |           |   |
| 28                                           |                    |                     |            |             |    | Register with proxy   |                               |         |           |   |
| 28<br>29<br>30<br>31                         |                    |                     |            |             |    | C register marproxy   |                               |         |           |   |
| 30                                           |                    |                     |            |             |    | Register type         | User and lines                | -       |           |   |
| 31                                           |                    |                     |            | ✓           |    |                       |                               |         |           |   |

In the Audio tab, specify the audio device or headset that will be used with the console.

| Connection General Audio | BLF Avaya contact center       |
|--------------------------|--------------------------------|
| Speaker                  | Headset Earphone (Plantronic 💌 |
| Microphone               | Headset Microphone (Plantror 💌 |
| Ring                     | Headset Earphone (Plantronic 💌 |
|                          |                                |

Click on the **Save** button **I** on the **Options** window to save the configuration.

Solution & Interoperability Test Lab Application Notes ©2020 Avaya Inc. All Rights Reserved.

## 7. Verification Steps

This section provides verification steps that may be performed to verify that the solution is configured properly.

The following steps may be used to verify the configuration:

- Verify that Komutel SIT2 SIP can place calls to local extensions.
- Verify that Komutel SIT2 SIP can receive calls from local extensions.

### 7.1. IP Office System Status

The following steps can also be used to verify the configuration.

Use the IP Office System Status application to verify the state of SIP connections. Launch the application from Start  $\rightarrow$  Programs  $\rightarrow$  IP Office  $\rightarrow$  System Status on the PC where IP Office Manager is installed, log in with the proper credentials.

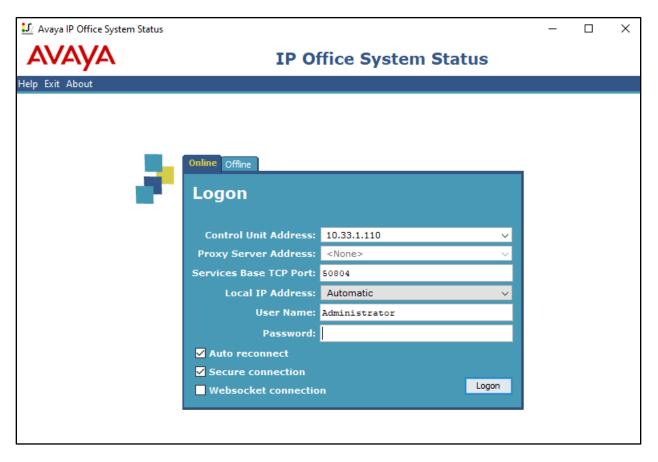

Expand the **Extensions** from the left pane and select the extension 4307, the **Extension Status** window displays in the right pane, verify the **Current State** is **Idle**.

| 🗾 Avaya IP Office System S                                             | tatus - IPOSE110 (10.33.1.1                                                                         | 10) - IP Office L | inux PC 11.0.4.1.0 build 1                                                     | 1                                                   |           | -                   |        | × |
|------------------------------------------------------------------------|----------------------------------------------------------------------------------------------------|-------------------|--------------------------------------------------------------------------------|-----------------------------------------------------|-----------|---------------------|--------|---|
| AVAYA                                                                  |                                                                                                    |                   | IP Office                                                                      | e System Sta                                        | tus       |                     |        |   |
| Help Snapshot LogOff Exi                                               | About                                                                                               |                   |                                                                                |                                                     |           |                     |        |   |
| <ul> <li>System</li> <li>Alarms (3)</li> <li>Extensions (5)</li> </ul> | Extension Number:                                                                                   |                   | 4307                                                                           | Extension Status                                    |           |                     |        |   |
| 4300<br>4304<br>4305<br>▶ <u>4307</u><br>4343<br>II Trunks (5)         | IP address:<br>Standard Location:<br>Registrar:<br>Telephone Type:<br>User-Agent SIP header:        |                   | 192. 168. 199. 15<br>Home 1-VN<br>Primary<br>Unknown SIP Device<br>KOMUTEL SIP |                                                     |           |                     |        |   |
| Active Calls<br>Resources<br>Voicemail<br>IP Networking<br>Locations   | Media Stream:<br>Layer 4 Protocol:<br>Current User Extension N<br>Current User Name:<br>Forwarding: | lumber:           | RTP<br>UDP<br>4307<br>4307<br>Off                                              |                                                     |           |                     |        |   |
|                                                                        | Forwarding:<br>Twinning:<br>Do Not Disturb:<br>Message Waiting:<br>Phone Manager Type:              |                   | Off<br>Off<br>Off<br>None                                                      |                                                     |           |                     |        |   |
|                                                                        | SIP Device Features:<br>License Reserved:<br>Last Date and Time Licen                               | se Allocated:     | REFER,UPDATE<br>No<br>12/1/2019 10:14:30 AM                                    |                                                     |           |                     |        |   |
|                                                                        | Packet Loss Fraction:<br>Jitter:<br>Round Trip Delay:                                               |                   |                                                                                | Connection Type:<br>Codec:<br>Remote Media Address: |           |                     |        |   |
|                                                                        | Call Ref Currer                                                                                     | nt State          | Time in State                                                                  | Calling Number or Called<br>Number                  | Direction | Other Party on Call |        |   |
|                                                                        |                                                                                                    | Idle              | 00:17:22                                                                       |                                                     |           |                     |        |   |
|                                                                        | Trace Trace All                                                                                     | Pause             | Ping <u>C</u> all Details                                                      | Print Save As                                       | s         |                     |        |   |
|                                                                        |                                                                                                    |                   |                                                                                |                                                     |           | 10:33:57 AM         | Online |   |

#### 7.2. Monitor

The Avaya IP Office Monitor application can be used to monitor and troubleshoot signaling messaging on the SIP register. Launch the application from Start  $\rightarrow$  Programs  $\rightarrow$  IP Office  $\rightarrow$  Monitor on the PC where IP Office Manager was installed. Click the Select Unit icon on the taskbar and Select the IP address of the IP Office system under verification.

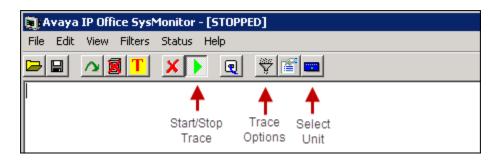

Clicking the **Trace Options** icon on the taskbar, selecting the **SIP** tab allows modifying the threshold used for capturing events, types of packets to be captured, filters, etc. Additionally, the color used to represent the packets in the trace can be customized by right clicking on the type of packet and selecting the desired color.

| All Settings          |                                                                          | <b>—</b>                                                            |
|-----------------------|--------------------------------------------------------------------------|---------------------------------------------------------------------|
| ATM Call DTE          | YPN   WAN   SCN<br>  EConf   Frame Relay   (<br>Media   PPP   R2   Routi | SSI   Jade<br>GOD   H.323   Interface<br>ng   Services SIP   System |
| Events                |                                                                          |                                                                     |
| Verbose 💌             | 🗖 STUN                                                                   | 🗖 SIP Dect                                                          |
| Packets               |                                                                          |                                                                     |
| 🔲 SIP Reg/Opt Rx      | 🔲 SIP Misc Rx                                                            |                                                                     |
| 🔲 SIP Reg/Opt Tx      | SIP Mise Tx                                                              |                                                                     |
| 🔲 SIP Call Rx         | 🔲 Cm Notify Rx                                                           |                                                                     |
| 🔲 SIP Call Tx         | 🔲 Cm Notify Tx                                                           |                                                                     |
|                       |                                                                          |                                                                     |
| 🔽 Sip Rx              | 🔲 hex 🛛 IP Filter (nnn.)                                                 | nnn.nnn.nnn)                                                        |
| 🔽 Sip Tx              | ☐ hex                                                                    |                                                                     |
|                       |                                                                          |                                                                     |
|                       |                                                                          |                                                                     |
| Default All Clear All | Tab Clear All Tab Set All                                                | OK Cancel                                                           |
| Save File Load File   | Load Partial File Select File                                            |                                                                     |

### 7.3. Verify Komutel SIT2 SIP Console

Verify the Komutel SIT2 SIP console is able to register successfully to IP Office, the status in the bottom should show the green icon and "Connected to phone".

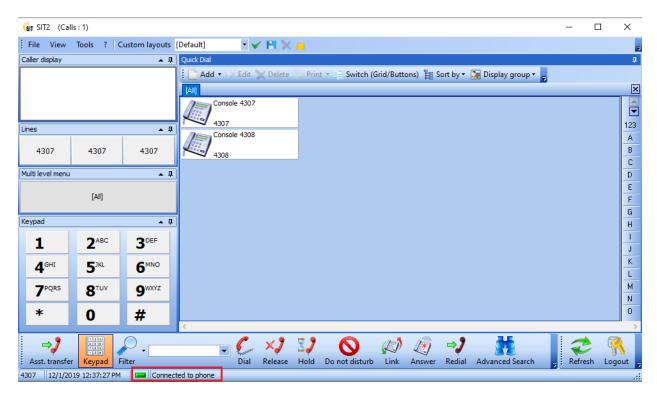

Verify the Komutel SIT2 SIP console is able to answer an incoming call with a clear voice.

| Git SIT2 (C                | alls : 2)                      |                         |              |                       |          |                  |           |          |            |                     | -         |         | $\times$ |
|----------------------------|--------------------------------|-------------------------|--------------|-----------------------|----------|------------------|-----------|----------|------------|---------------------|-----------|---------|----------|
| File View                  | Tools ?                        | Custom layouts          | [Default]    | • 🗸 💾 🕽               | < 🔒 👘    |                  |           |          |            |                     |           |         | Ŧ        |
| Caller display             |                                | <b>▲</b> ‡              | Quick Dial   |                       |          |                  |           |          |            |                     |           |         | ņ        |
| H323 430                   | 0                              |                         | 🕴 🚞 Add 🕶 😥  | 🗧 Edit 🗙 Delet        | e 💩 Prii | nt 🔹 📄 Switch (0 | Grid/Butt | ons) 📔 S | ort by 🕶   | 🚂 Display group 🕶 🥊 |           |         |          |
| 4300                       |                                |                         | [AII]        |                       |          |                  |           |          |            |                     |           |         | ×        |
|                            |                                |                         |              | ble 4307              |          |                  |           |          |            |                     |           |         |          |
| Lines                      |                                | <b>▲</b> 卩              |              | 4300 4300<br>ble 4308 | -        |                  |           |          |            |                     |           |         | 123      |
| 4307<br>12s<br>323 4300 43 | 4307                           | 4307                    | 4308         | , 1500                |          |                  |           |          |            |                     |           |         | A<br>B   |
| Multi level men            |                                | <b>▲</b> Ū              | -            |                       |          |                  |           |          |            |                     |           |         |          |
|                            |                                |                         |              |                       |          |                  |           |          |            |                     |           |         | E        |
|                            | [All]                          |                         |              |                       |          |                  |           |          |            |                     |           |         | F        |
|                            |                                |                         |              |                       |          |                  |           |          |            |                     |           |         | G        |
| Keypad                     |                                | <b>▲</b> ‡              | J            |                       |          |                  |           |          |            |                     |           |         | Н        |
| 1                          | 2 <sup>ABC</sup>               | 3DEF                    |              |                       |          |                  |           |          |            |                     |           |         | <u> </u> |
|                            |                                |                         |              |                       |          |                  |           |          |            |                     |           |         | J<br>K   |
| <b>4</b> <sup>GHI</sup>    | <b>5</b> <sup>3KL</sup>        | <b>6</b> <sup>MNO</sup> |              |                       |          |                  |           |          |            |                     |           |         | L L      |
| 7PQRS                      | <b>8</b> <sup>TUV</sup>        | 9 <sup>wxyz</sup>       |              |                       |          |                  |           |          |            |                     |           |         | м        |
| 1                          | 0                              | 9                       |              |                       |          |                  |           |          |            |                     |           |         | Ν        |
| *                          | 0                              | #                       |              |                       |          |                  |           |          |            |                     |           |         | 0        |
|                            |                                |                         | <            |                       |          |                  |           |          |            |                     |           |         | >        |
| ⇒2                         |                                |                         | -            | Survey XJ             | 3,2      | Ø                | Ø         | L.       | ⇒ <b>)</b> |                     | _ Refr    | > 9     | r\ 📲     |
| Asst. transf               | fer Keypad<br>2019 11:26:57 Al | Filter                  | ted to phone | Dial Release          | Hold     | Do not disturb   | Link      | Answer   | Redial     | Advanced Search     | 🗧 🤅 Refre | isn Log | gout -   |
| 12/2/                      | 2019 11:20:37 A                | - Connec                | ted to phone |                       |          |                  |           |          |            |                     |           | -       |          |

Solution & Interoperability Test Lab Application Notes ©2020 Avaya Inc. All Rights Reserved.

## 8. Conclusion

These Application Notes describe the configuration necessary for Komutel SIT2 SIP Console with Avaya IP Office Server Edition Release 11.0. Interoperability testing was completed successfully with the observations/limitations outlined in the scope of testing in **Section 2.1** as well as under test results in **Section 2.2**.

# 9. Additional References

This section references the documentation relevant to these Application Notes. Product documentation for Avaya IP Office, including the following, is available at: <a href="http://support.avaya.com/">http://support.avaya.com/</a>

- [1] Deploying IP Office Platform Server Edition Solution, Release 11.0, May 2018
- [2] IP Office Platform 11.0, Deploying Avaya IP Office Servers as Virtual Machines, January 2019
- [3] *IP Office Platform 11.0, Deploying Avaya IP Office Essential Edition (IP500 V2)*, February 2019.
- [4] Administering Avaya IP Office Platform with Manager, Release 11.0 FP4, February 2019.
- [5] Administering Avaya IP Office<sup>™</sup> Platform with Web Manager, Release 11.0 FP4, February 2019.
- [6] Planning for and Administering Avaya Equinox for Android, iOS, Mac and Windows, Release 3.4.8, November 2018
- [7] Using Avaya Equinox for IP Office, Release 11.0 FP4, February 2019

Additional Avaya IP Office documentation can be found at: <u>http://marketingtools.avaya.com/knowledgebase/</u>

#### ©2020 Avaya Inc. All Rights Reserved.

Avaya and the Avaya Logo are trademarks of Avaya Inc. All trademarks identified by <sup>®</sup> and <sup>TM</sup> are registered trademarks or trademarks, respectively, of Avaya Inc. All other trademarks are the property of their respective owners. The information provided in these Application Notes is subject to change without notice. The configurations, technical data, and recommendations provided in these Application Notes are believed to be accurate and dependable, but are presented without express or implied warranty. Users are responsible for their application of any products specified in these Application Notes.

Please e-mail any questions or comments pertaining to these Application Notes along with the full title name and filename, located in the lower right corner, directly to the Avaya DevConnect Program at <u>devconnect@avaya.com</u>.